## 智慧讲桌使用手册(福分、莱拓)

一、开机

点击控制面板上系统开启,一键操作(如下图所示), 如无法开启, 请查看 OPS 电脑是 否开启。注:开机时间约需要 **40** 秒或更长,切勿重复操作!!!

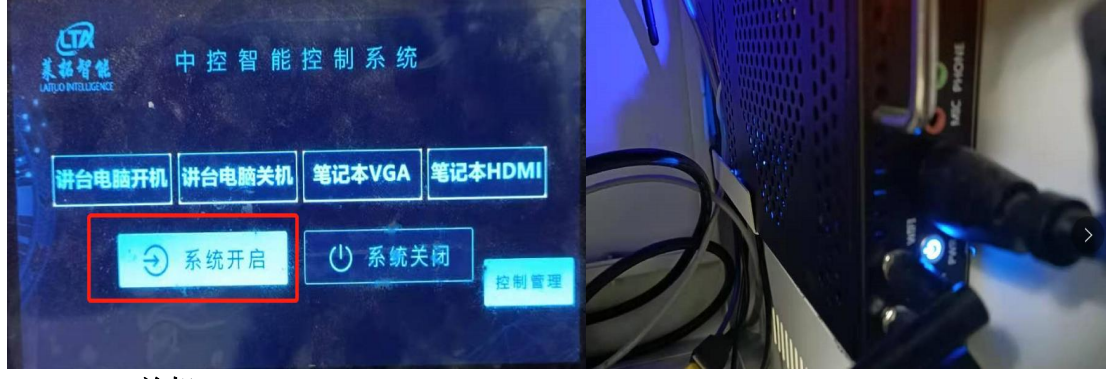

## 二、关机

点击控制面板上系统关闭,一键操作(如下图所示), 注: 切勿强制断电关机!

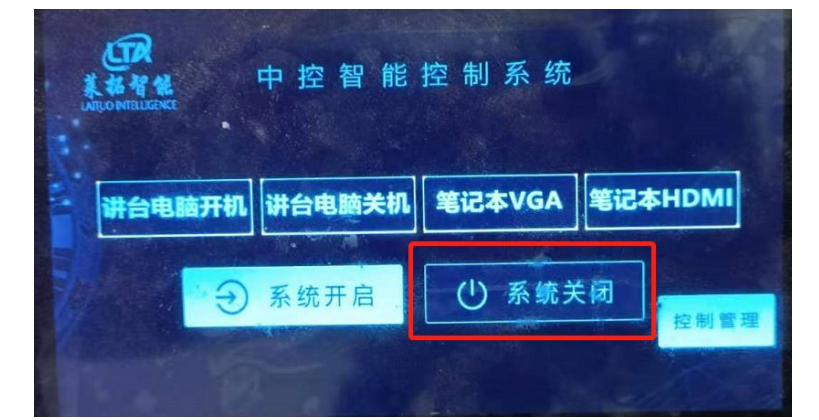

三、电脑黑屏,投影能正常显示,属于信号切换问题,如以下情况

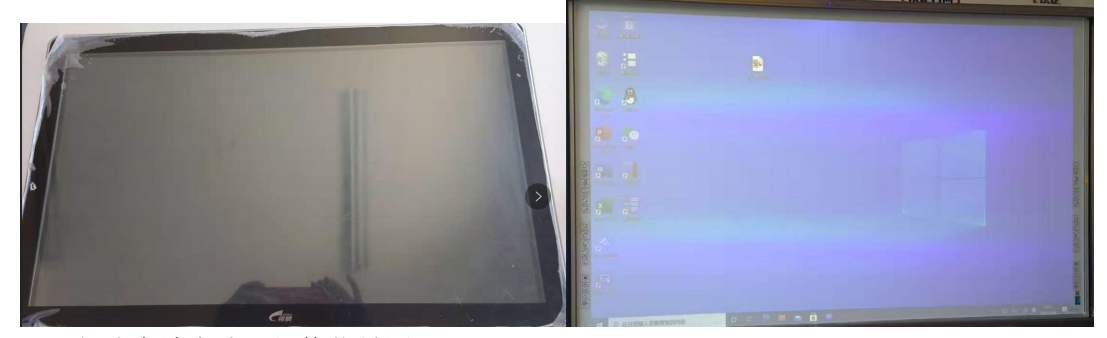

解决办法方式,切换信号源

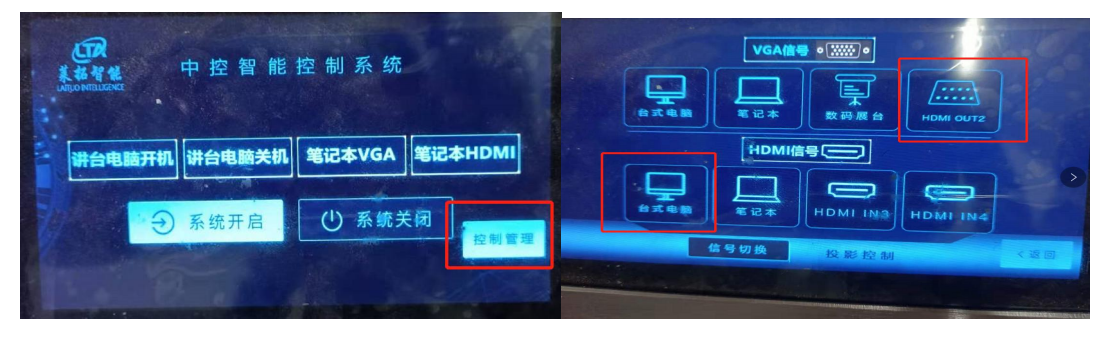

若电脑正常,投影未开,则请用遥控器开启投影。 四、话筒有声音,播放视频无声音,解决办法,切换播放设备

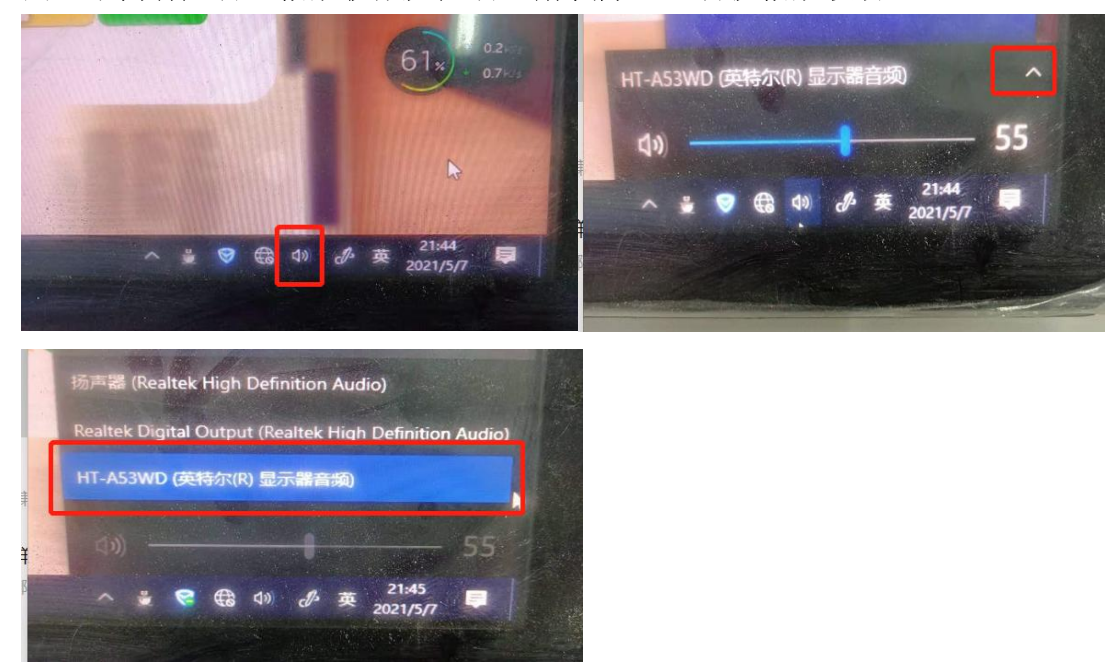

五、话筒无声音,播放视频无声音,解决办法,查看功放是否未开启

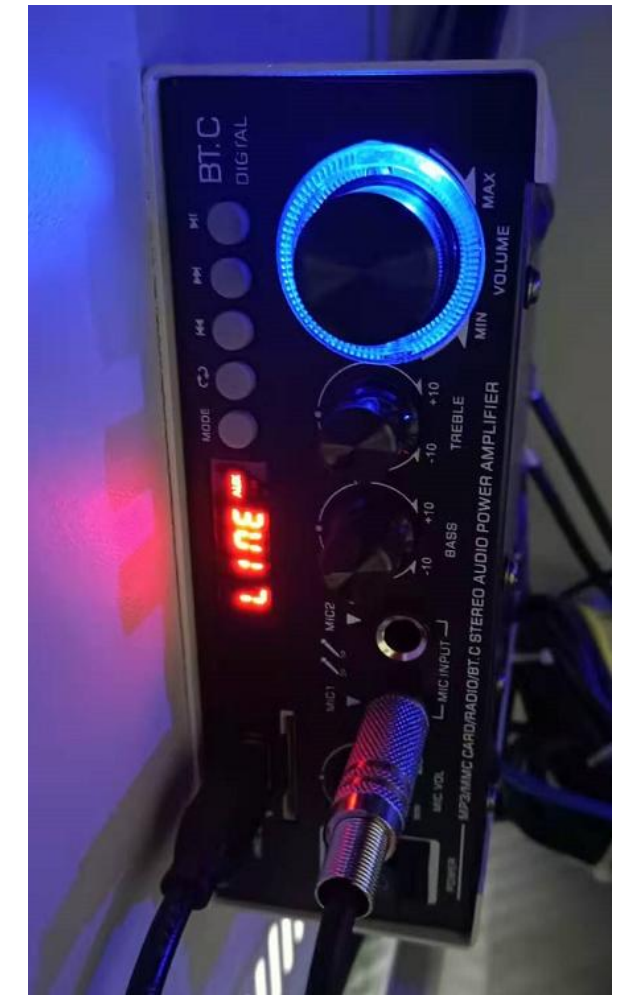

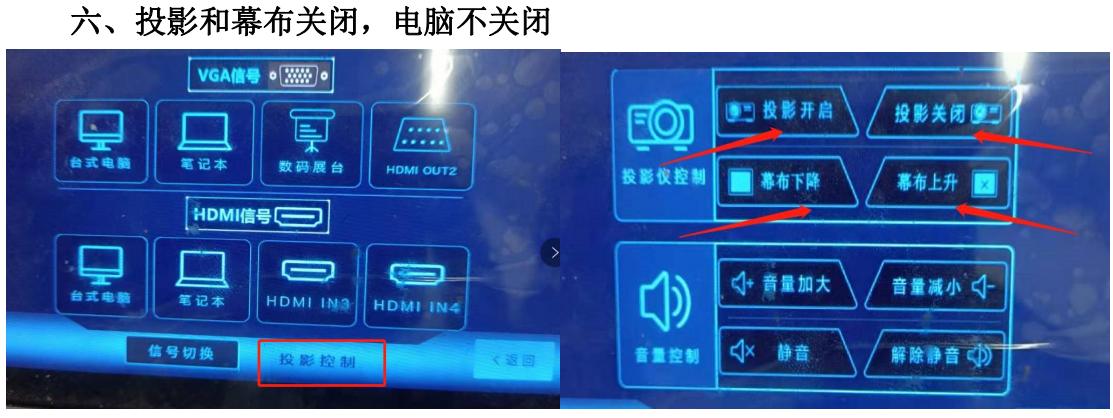

## 七、设备简介

1.中控主机

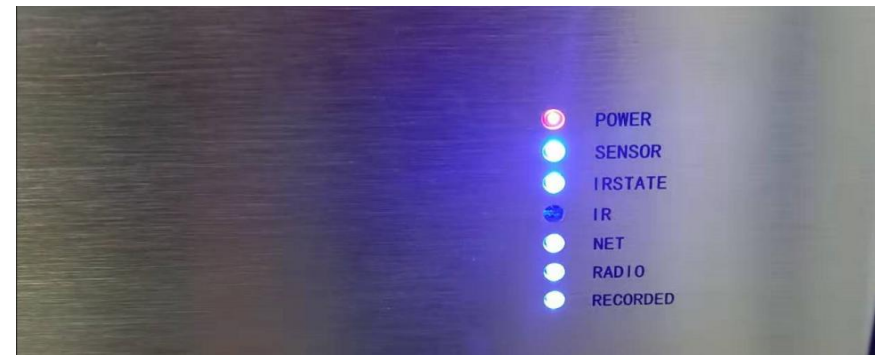

2.ops 电脑

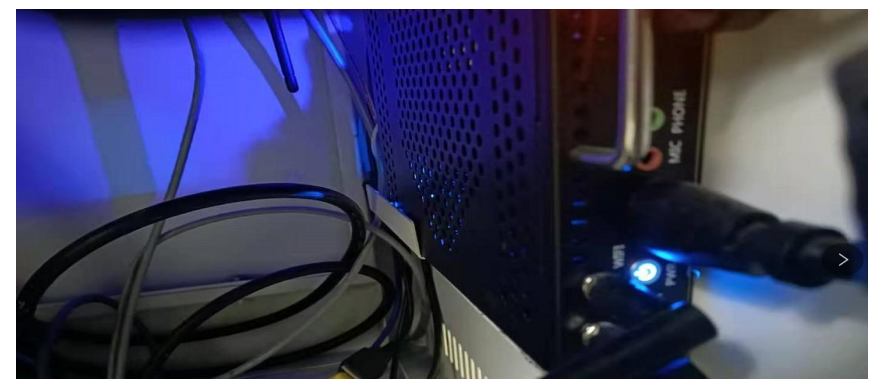

3.中控面板

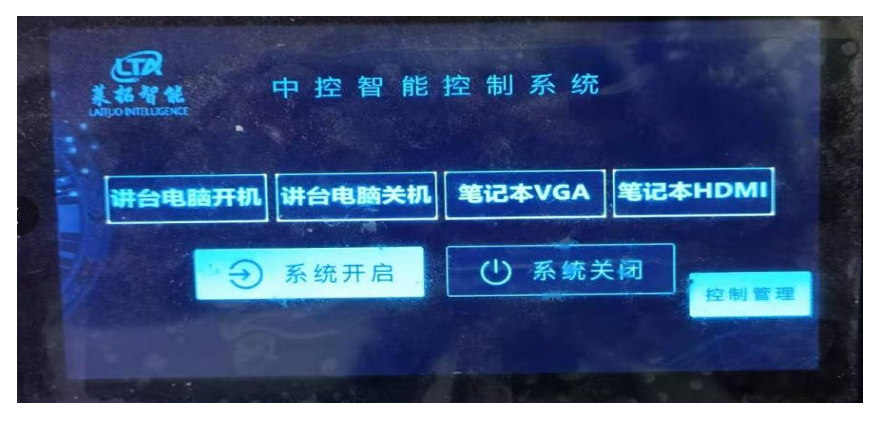

(供应商提供)